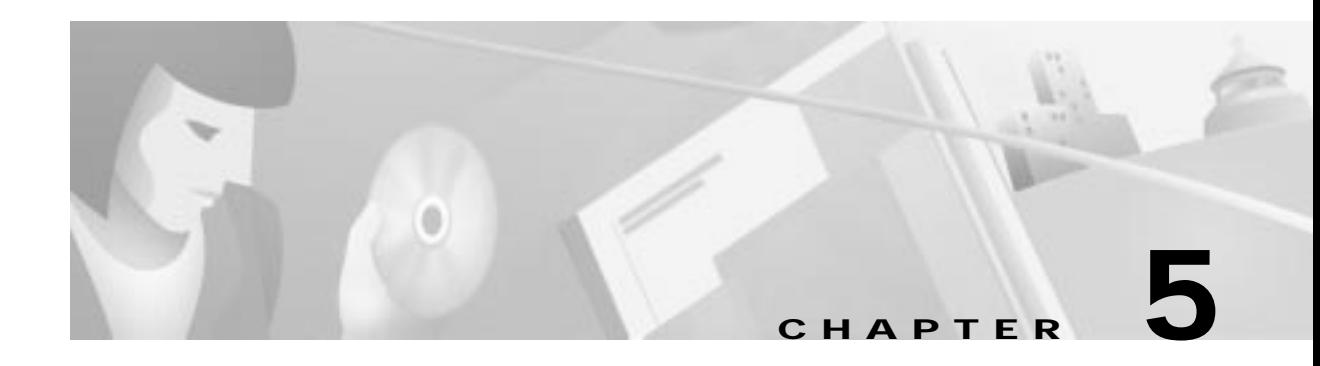

# **Management Information Base**

This chapter lists all the MIBs covered by the Cisco Cable DVB/DAVIC Management Program. It includes an explanation of each parameter in the MIB with possible values, default setting, and descriptive text.

- **•** System
- **•** Software
- **•** Hardware
- **•** Events
	- **–** Event Table
- **•** Interfaces
	- **–** DVB Connections Downstream Upstream
	- **–** Ethernet MIBs RX/TX
- **•** IP Tables
	- **–** Route Table
	- **–** Net to Media Table
	- **–** NAPT
- **•** C-Table

# **System**

H.

| Parameter          | MIB                | <b>Description</b>                                                                                                    |
|--------------------|--------------------|----------------------------------------------------------------------------------------------------|
| <b>MIB</b> version | rcmMibVersion      | Shows the MIB version used by the Cisco DVB<br>CAR100.                                                                                                    |
|                    |                    | This is a read-only field.                                                                                                    |
| <b>Reset now</b>   | <i>rcmResetNow</i> | This field can have three states:                                                                                                    |
|                    |                    | ready $(1)$<br>٠                                                                                                    |
|                    |                    | reset $(2)$<br>٠                                                                                                    |
|                    |                    | terminate $(13)$<br>٠                                                                                                    |
|                    |                    | After selecting reset (2), the Cisco DVB CAR100<br>will return to <b>ready</b> $(1)$ .                                                                                                    |
|                    |                    | To end the DVB interface, set the parameter to<br>terminate (13). This option is included to enable<br>you to remotely turn off a Cisco DVB CAR100,<br>which can be useful if, for example, the unit is<br>creating "noise" upstream.               |
|                    |                    | After using <b>terminate</b> (13), access using the DVB<br>interface will not be possible until the next reset<br>(that is, a power reset).                                                                                                    |
|                    |                    | $\mathbb{Q}_{\mathbb{A}}$                                                                                                    |
|                    |                    | If you intend to terminate a<br><b>Note</b><br>subscriber's cable modem<br>connection, Cisco<br>recommends informing the<br>subscriber first: advise the<br>subscriber not to turn it on<br>again and explain how you<br>plan to resolve the issue. |
|                    |                    | After a reset, parameters revert to their last saved<br>values.                                                                                                    |
| <b>Host Name</b>   | rcmHostname        | This field contains the network name of the cable<br>modem. To change the name, enter a new name (up<br>to 128 characters), and then press Set.                                                                                                    |
| <b>Mac Address</b> | rcmMacAddress      | This field shows the MAC address of the cable<br>modem at the Ethernet interface.                                                                                                    |
|                    |                    | This is a read-only field.                                                                                                    |
| <b>IP Address</b>  | rcmIpAddress       | This is the IP address for the Ethernet connection to<br>the Cisco DVB CAR100. To change the address,<br>enter a new one and press Set.                                                                                                    |
|                    |                    | Default: 192.168.128.2.                                                                                                    |
|                    |                    | Active after saveSettings.                                                                                                    |

**Table 5-1 System MIBs**

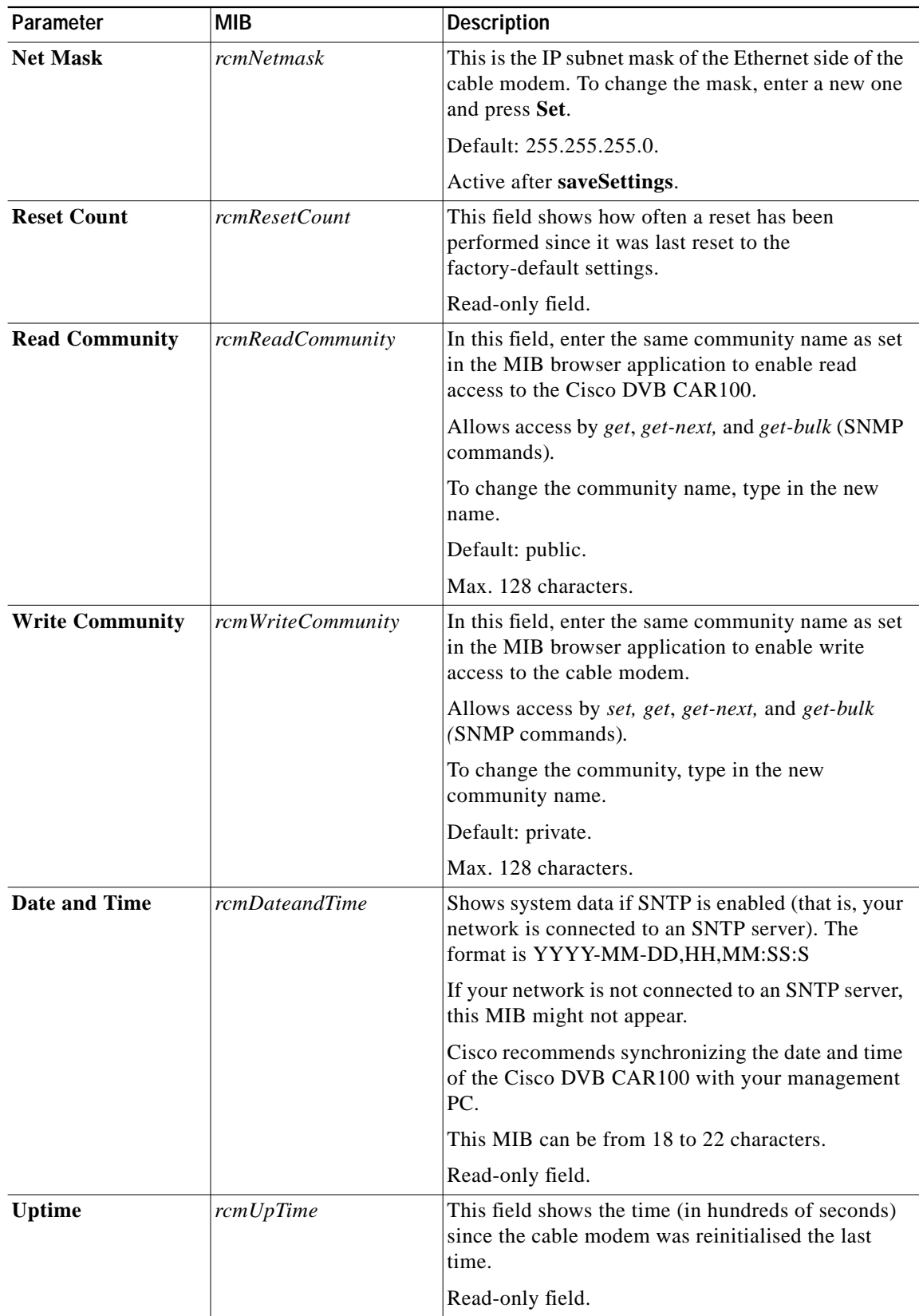

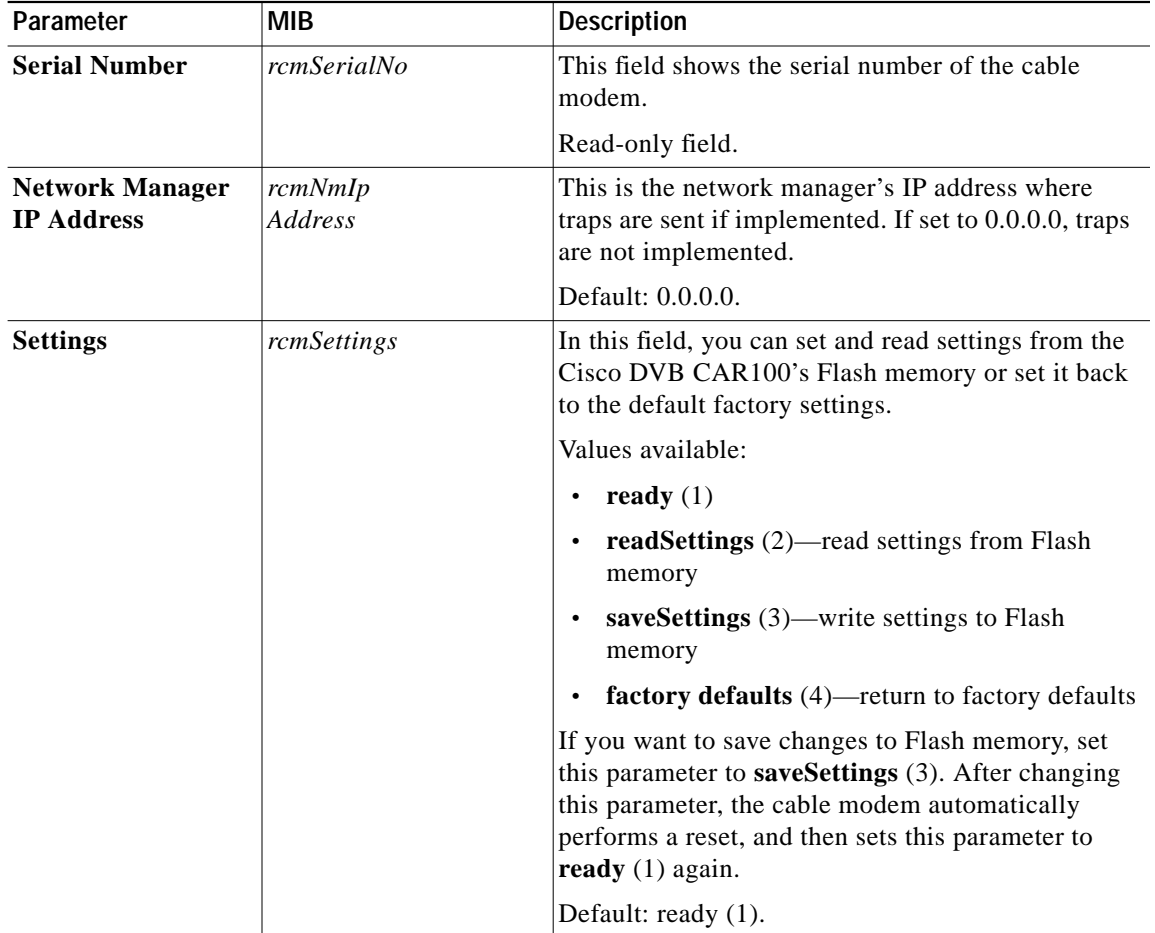

ш

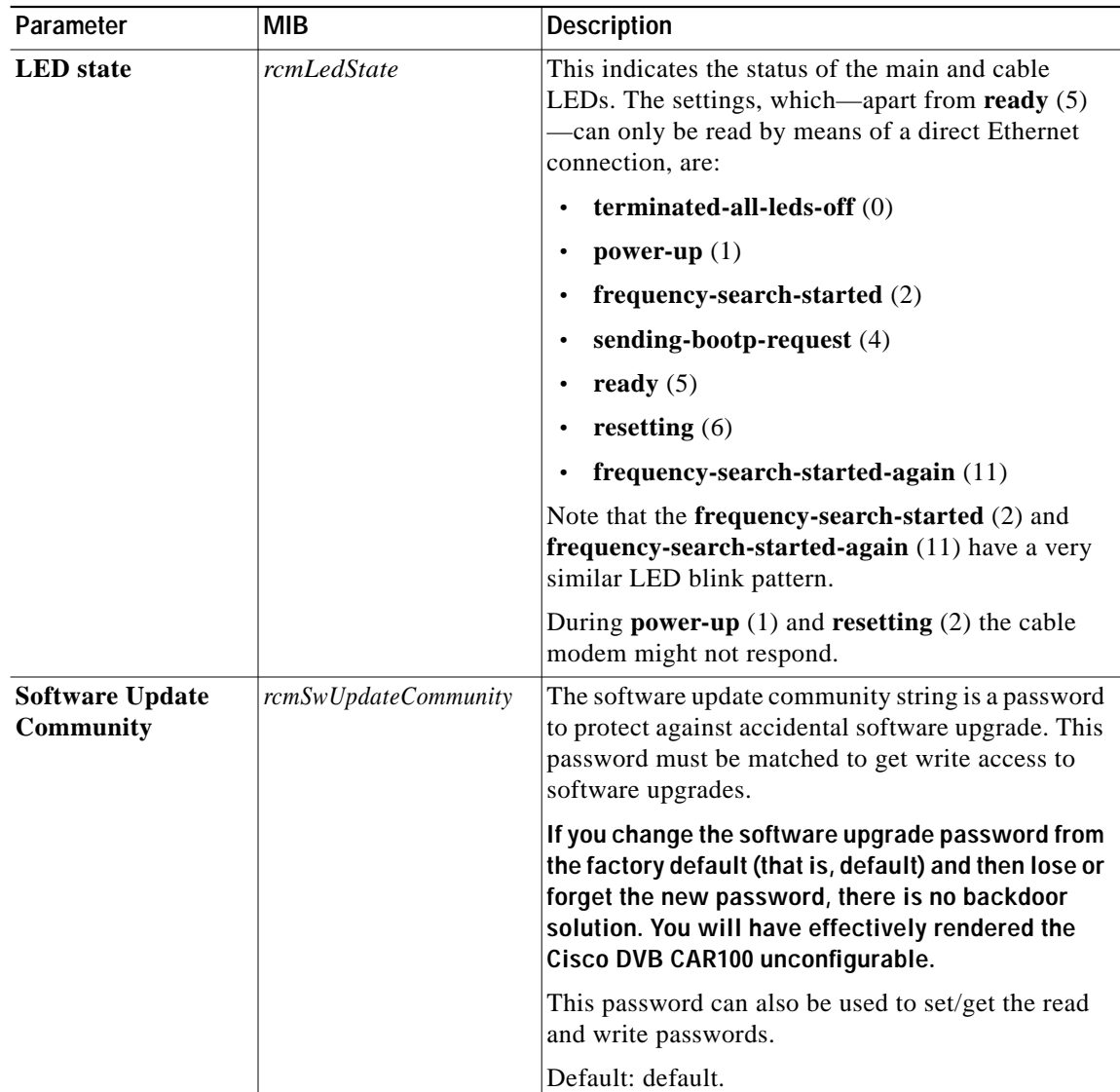

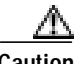

**Caution** If you change the software upgrade password from the factory default (that is, default) and then lose or forget the new password, there is no backdoor solution. You will have effectively rendered the Cisco DVB CAR100 unconfigurable.

### **Software**

The following table shows the commands available for upgrading the Cisco DVB CAR100's software and information about software versions.

 $\mathscr{D}_{\mathbb{Z}}$ 

**Note** To perform a software upgrade, you must address the cable modem using an extra security password: see "Setting Community String Passwords" on page 3 of Chapter 4, "Configuring the Cisco DVB CAR100".

For step-by-step instructions see the "Performing a Software Upgrade" section on page 4-7.

| Parameter        | <b>MIB</b>       | <b>Description</b>                                                                                                    |
|------------------|------------------|----------------------------------------------------------------------------------------------------|
| Server           | rcmSwServer      | This field shows the IP address of the TFTP server used<br>for software upgrades.                                                                                                    |
|                  |                  | Default: 0.0.0.0.                                                                                                    |
| Filename         | rcmSwFilename    | In this field, enter the name of the file you want to<br>download with TFTP, and include the path to the file if<br>necessary.                                                                                                    |
|                  |                  | Max. 128 characters.                                                                                                    |
| Admin status     | rcmSwAdminStatus | In this field, you can force the cable modem to upgrade<br>the software image from a connected TFTP server.                                                                                                    |
|                  |                  | This field has the following values:                                                                                                    |
|                  |                  | <b>upgrade Now</b> $(1)$ : The cable modem starts a TFTP<br>software image download using rcmSwServer and<br>rcmSwFilename.                                                                                                    |
|                  |                  | allowSwUpgrade (2): Having received a software<br>image successfully, the cable modem sets its state<br>to allowSwUpgrade.                                                                                                    |
|                  |                  | <b>ignoreSwUpgrade</b> $(3)$ : If the software upgrade<br>failed, the cable modem is set to this state.                                                                                                    |
|                  |                  | You can only set the state upgradeNow (1).                                                                                                    |
|                  |                  | Use the value for <b>rcmSwCommunity</b> as the<br>community string to set this value.                                                                                                    |
|                  |                  | Default value: allowSwUpgrade.                                                                                                    |
| Fallback version | rcmSwFallBackVer | This field shows the software fallback version<br>(Image 1) if an upgrade fails.                                                                                                    |
|                  |                  | Read-only field.                                                                                                    |
|                  |                  | Max. 128 characters.                                                                                                    |
| Upgrade version  | rcmSwUpgradeVer  | This field shows the software version of the latest<br>upgrade (Image 2). If the upgrade has been successful,<br>this field will show the new running version after the<br>next reboot. If an upgrade fails, the field shows:<br>Upgrade failed. |
|                  |                  | Read-only field.                                                                                                    |
|                  |                  | Max. 128 characters.                                                                                                    |
| Running version  | rcmSwRunningVer  | This field shows the software version currently being<br>used.                                                                                                    |
|                  |                  | Read-only field.                                                                                                    |

**Table 5-2 Software MIBs**

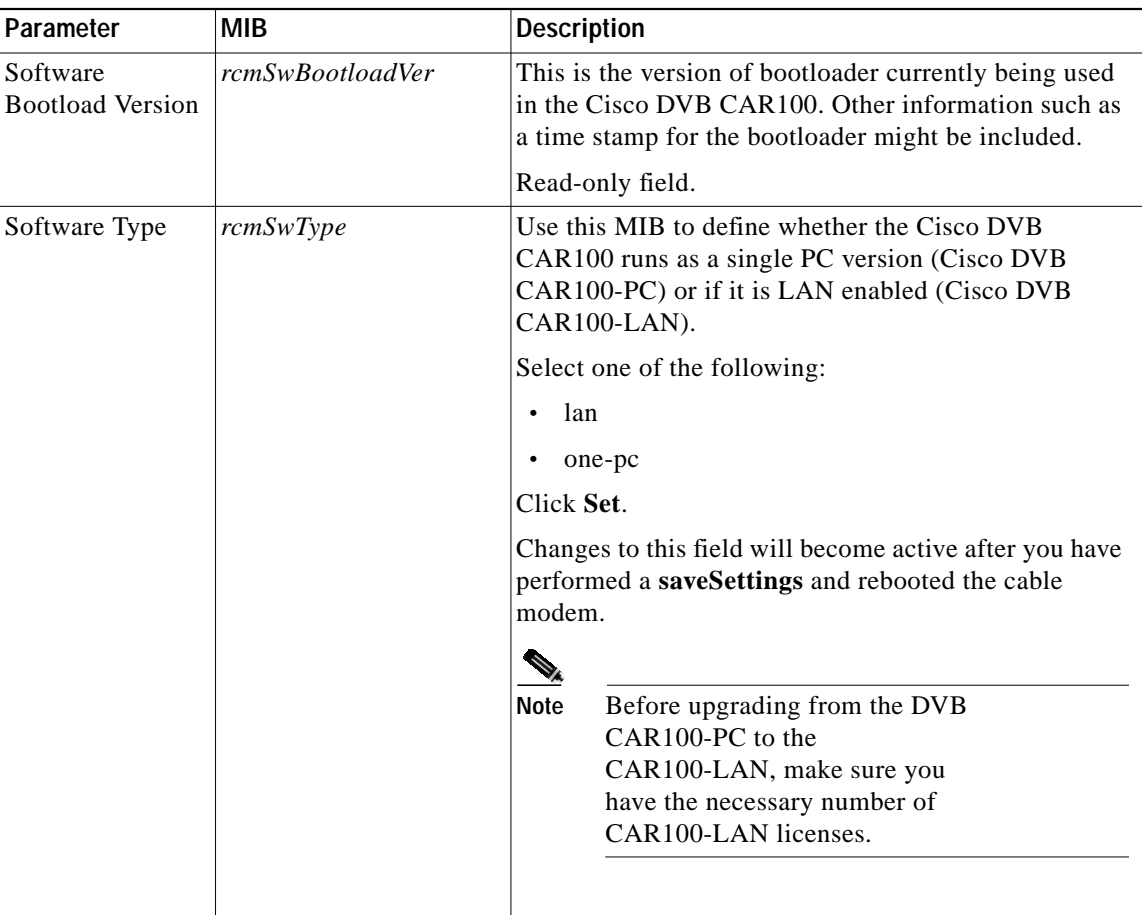

# **Hardware**

The following table explains the fields available in this section.

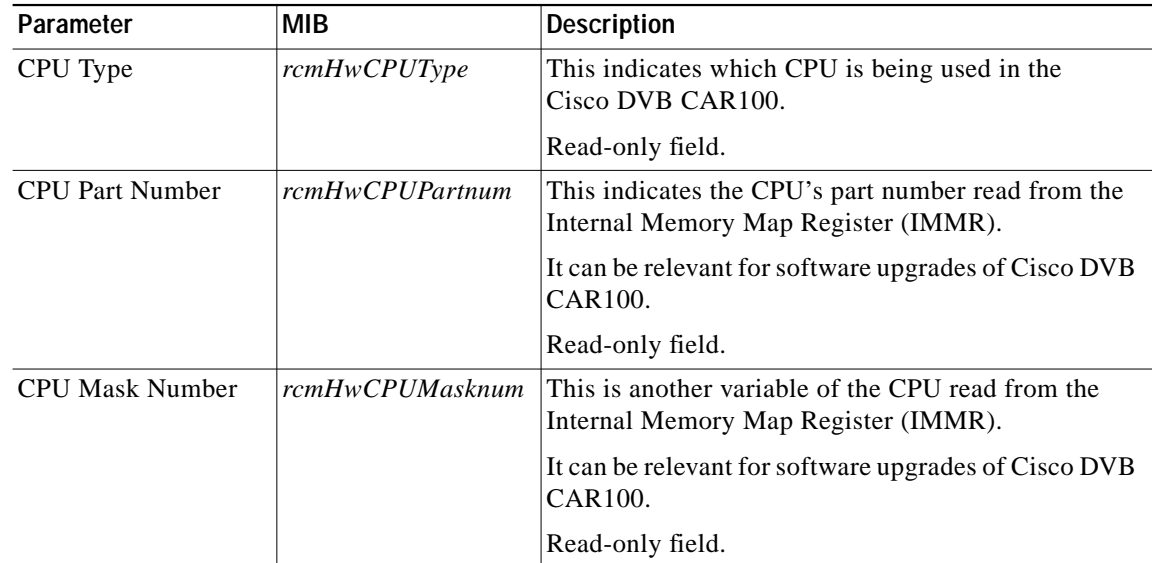

×

## **Events**

The following table explains the fields available in this section. Note that if no events have been recorded only the first parameter, Memory Policy, will appear.

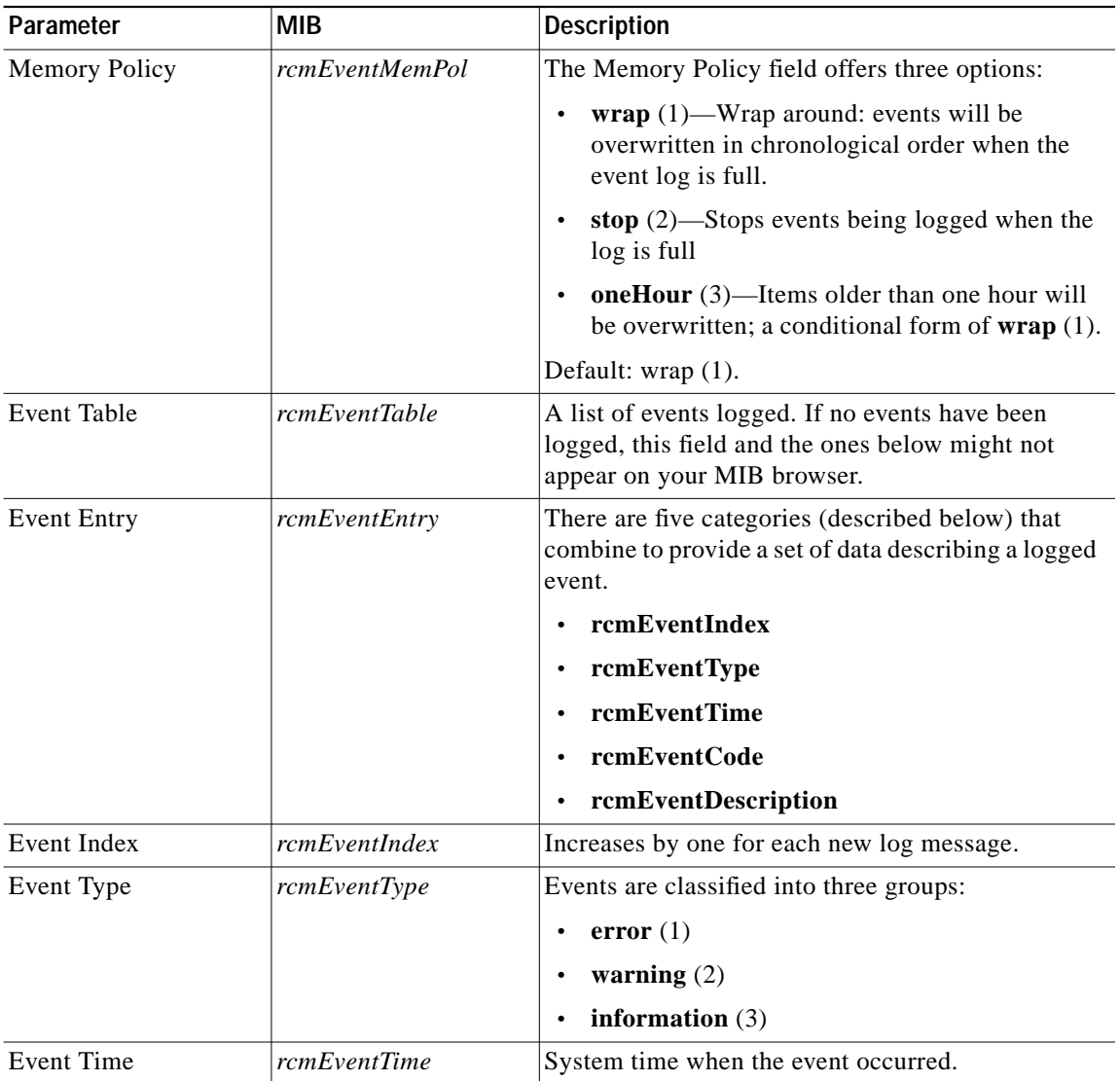

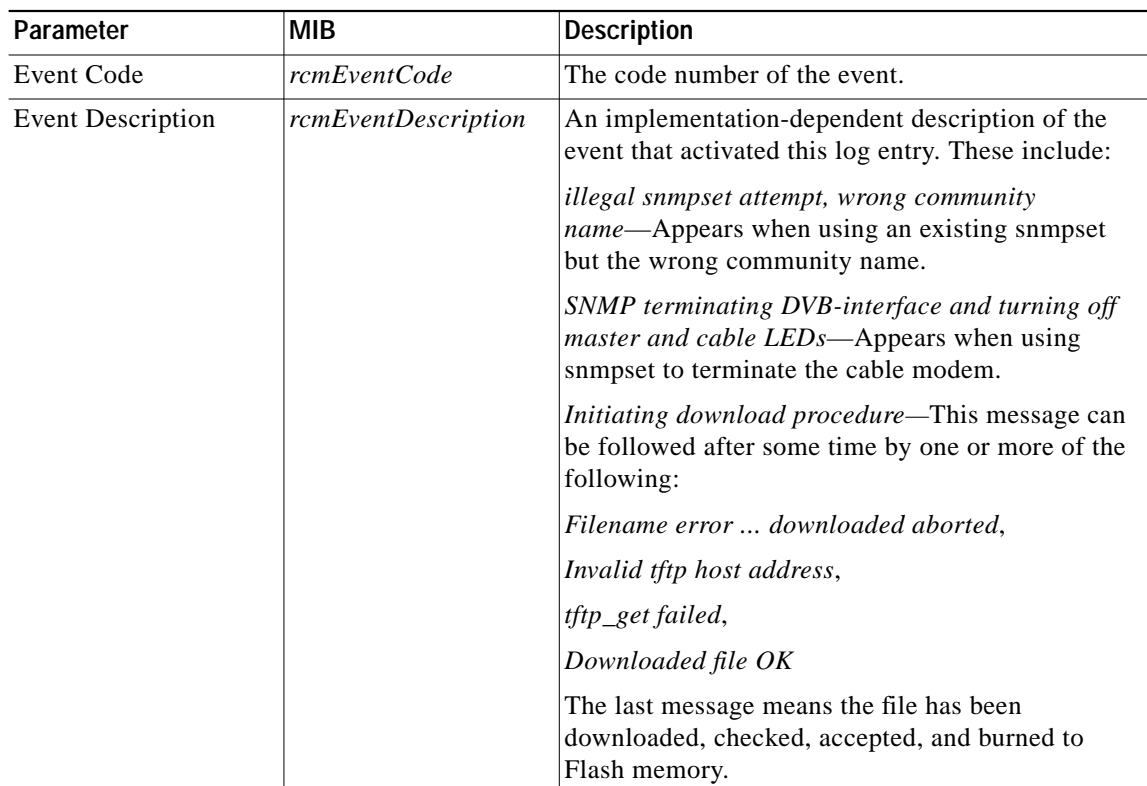

# **Interfaces**

This section describes the DVB parameters, connections, downstream and upstream commands and the Ethernet interface indices.

| Parameter                                   | <b>MIB</b> | <b>Description</b>                                                                      |
|---------------------------------------------|------------|-----------------------------------------------------------------------------------------|
| Firmware version $\vert$ <i>rcmDvbFwVer</i> |            | This field shows the firmware version of the cable modem.                               |
|                                             |            | Read-only field.                                                                        |
| Mode                                        | rcmDvbMode | In this field, you can set the cable modem to unidirectional and<br>bidirectional mode. |
|                                             |            | one-way $(1)$ —Not currently supported                                                  |
|                                             |            | two-way $(2)$ —Bidirectional, with return channel                                       |
|                                             |            | For some Cisco DVB CAR100s, this value cannot be changed.                               |

**Table 5-3 DVB Parameters**

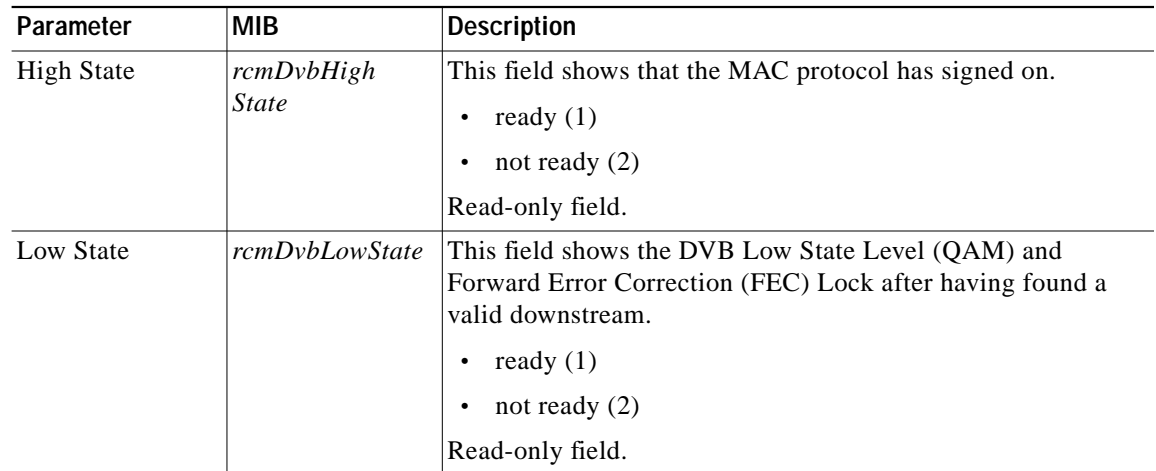

#### **DVB Connections**

The following table explains the fields available in this section:

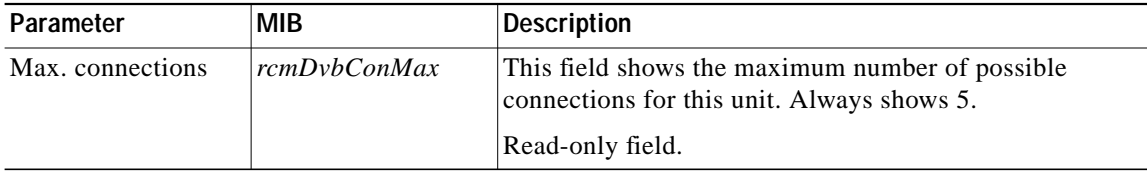

#### **DVB Downstream**

The following table explains the fields available in this section:

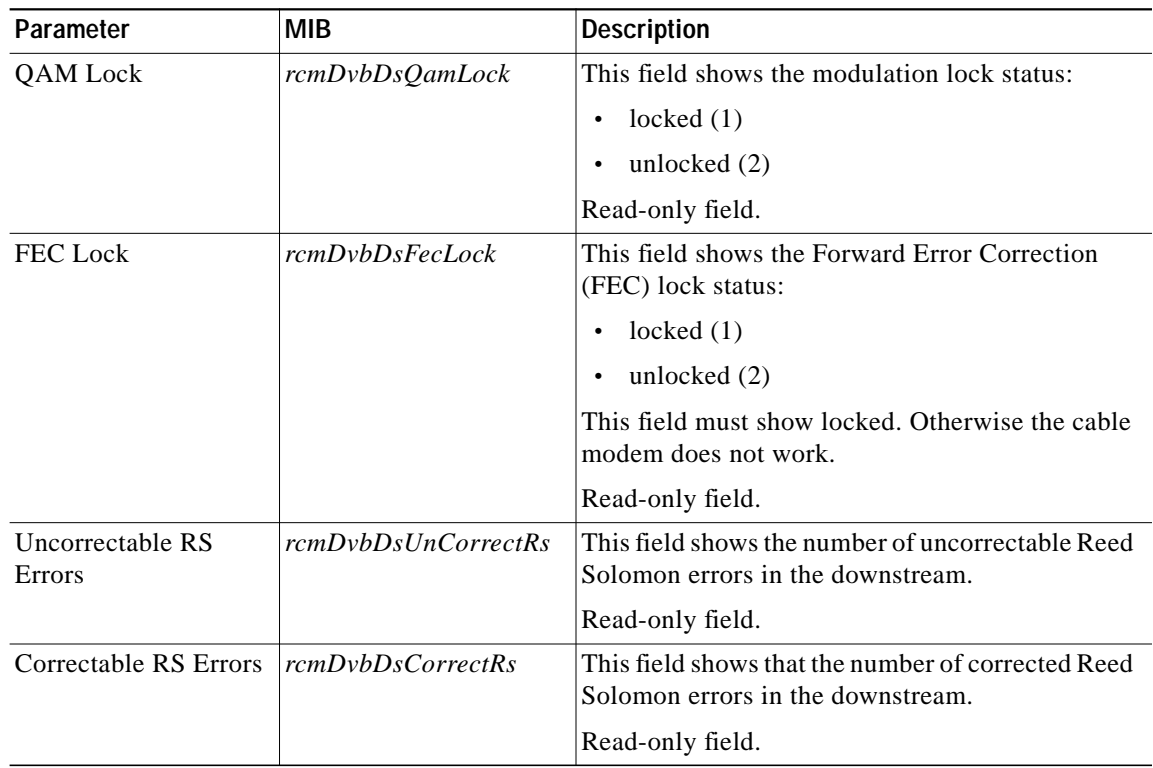

٠

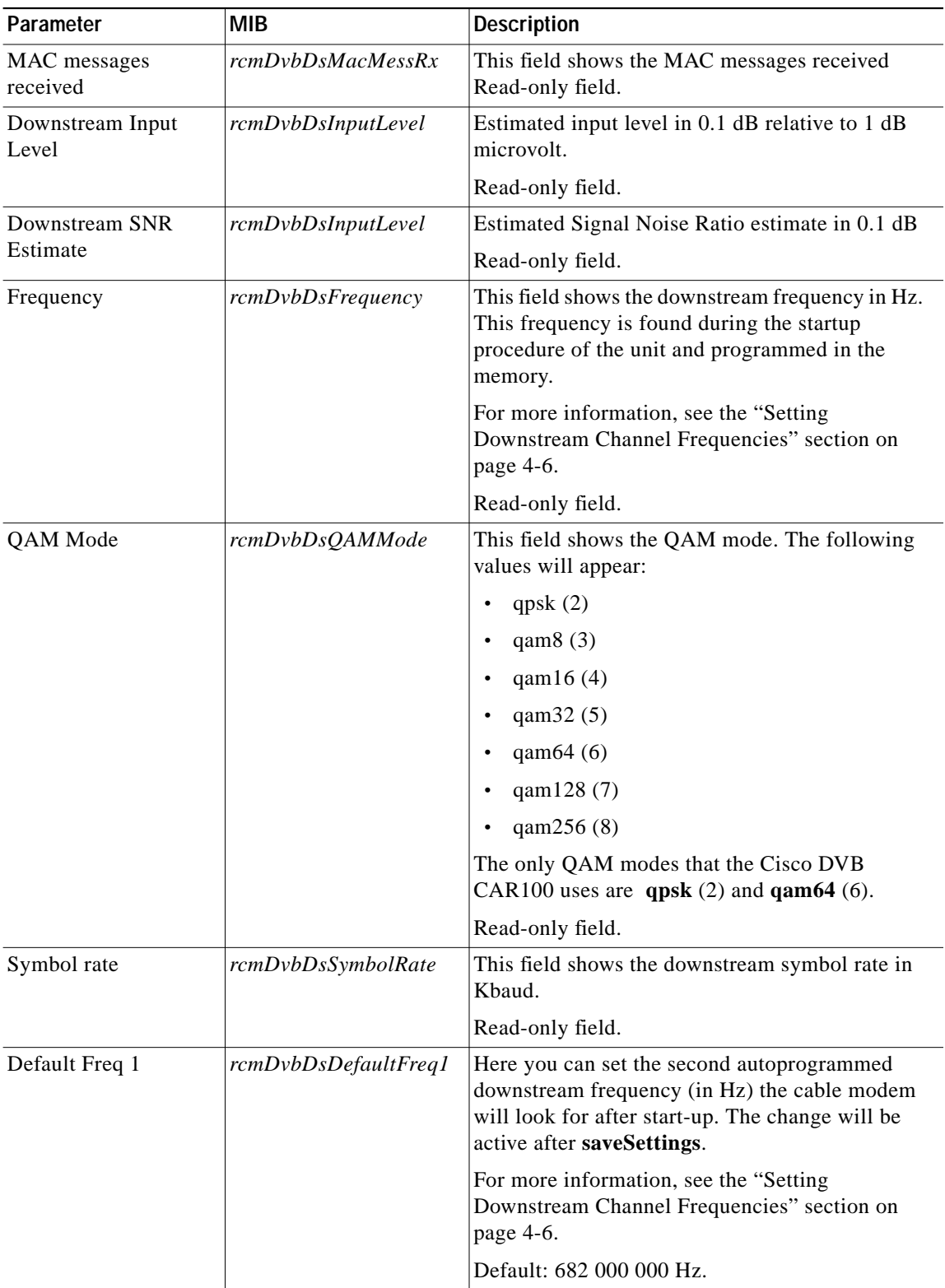

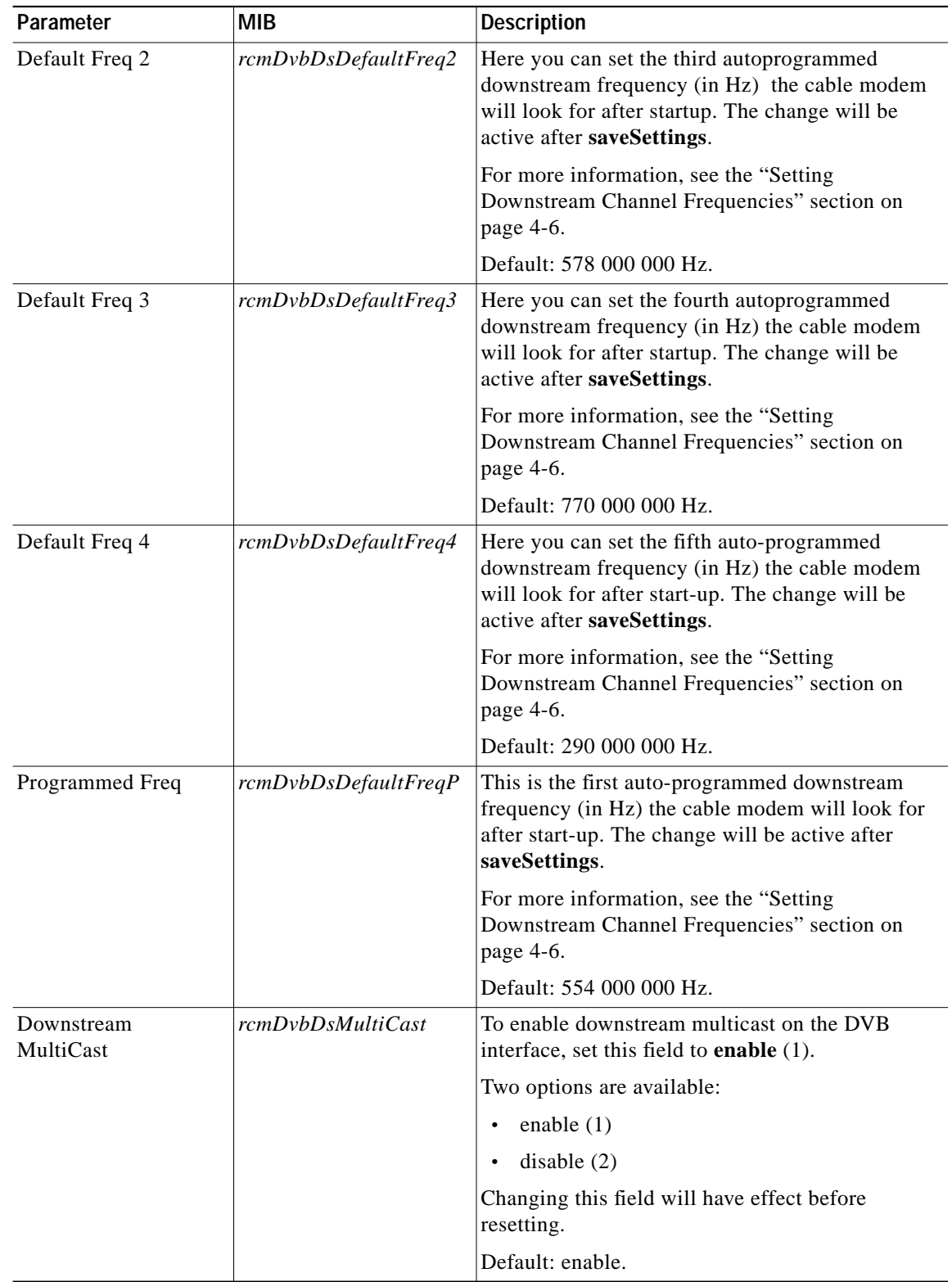

ш

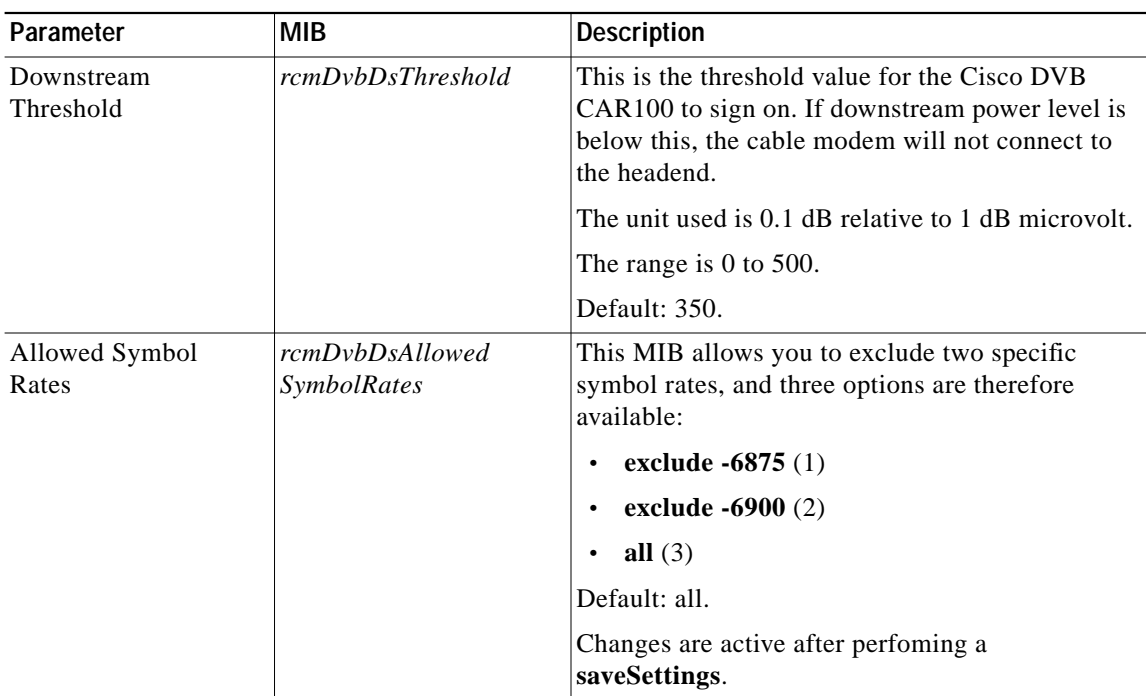

### **Table 5-4 DVB Upstream MIBs**

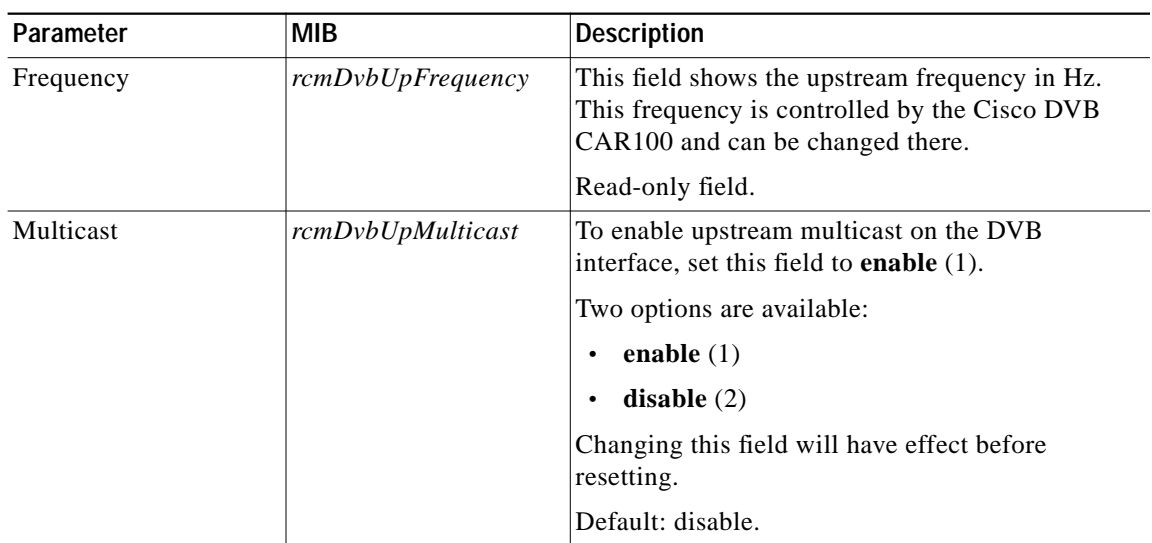

| Parameter | <b>MIB</b>  | <b>Description</b>                                                       |
|-----------|-------------|--------------------------------------------------------------------------|
| Speed     | rcmEthSpeed | This field shows the Ethernet speed in megabits per second<br>$(Mbps)$ . |
|           |             | Default value: 10 Mbps.                                                  |
|           |             | Read-only field.                                                         |
| State     | rcmEthState | This field shows the current Ethernet state                              |
|           |             | ready $(1)$<br>٠                                                         |
|           |             | other $(2)$<br>٠                                                         |
|           |             | Read-only field.                                                         |

**Table 5-5 Ethernet MIBs**

#### **Table 5-6 Ethernet RX/TX MIBs**

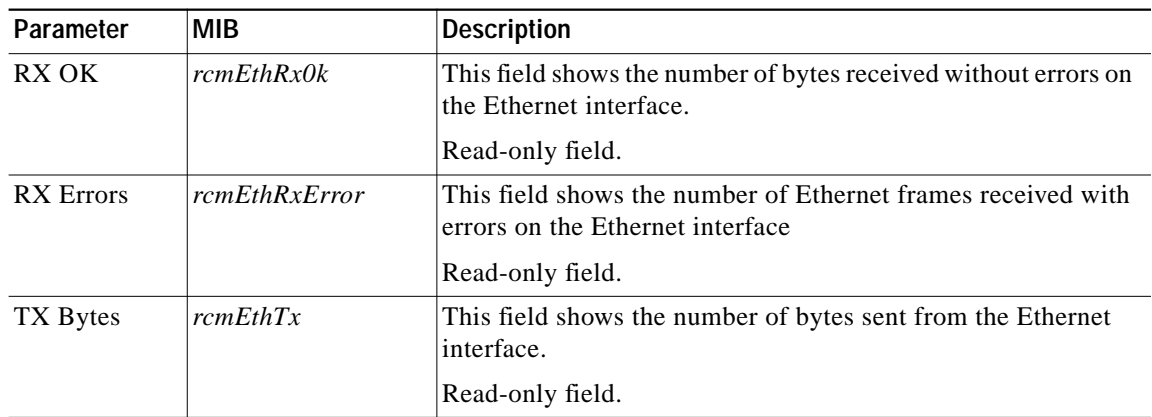

### **IP Tables**

#### **IP Tables Overview**

In this section of the MIB are:

- **•** IP routing table—Read-only and not dynamically updated as it is currently static.
- **•** Net to media table—IP translation table to physical addresses for the Ethernet interface toward connected PCs
- **•** Network Address Translation (NAT) at port level (NAPT), containing IP address translation as a security feature toward the connected PCs.

The IP routing table contains an entry for each route presently known to this entity. In this section, you can view the destination IP addresses of a route and routing metrics.

| Parameter              | <b>MIB</b>        | <b>Description</b>                                                                                                    |
|------------------------|-------------------|----------------------------------------------------------------------------------------------------|
| Destination            | rcmIpRouteDest    | The destination IP address of this route. An entry with<br>a value of 0.0.0.0 is considered a default route.<br>Multiple routes to a single destination can appear in the<br>table, but access to such multiple entries is dependent<br>on the table-access mechanisms defined by the<br>network management protocol being used. |
| <b>Interface Index</b> | rcmIpRouteIfIndex | The index value that uniquely identifies the local<br>interface through which the next hop of this route<br>should be reached. The interface identified by a<br>particular value of this index is the same interface<br>identified by the same value of <i>ifIndex</i> (read-only).                                              |
| Metric 1               | rcmIpRouteMetric1 | The primary routing metric for this route. The<br>semantics of this metric are determined by the routing<br>protocol specified in the route's rcmIpRouteProto<br>value. If this metric is not used, its value should be set<br>to -1 (read-only).                                                                                |
| Metric 2               | rcmIpRouteMetric2 | An alternate routing metric for this route. The<br>semantics of this metric are determined by the routing<br>protocol specified in the route's rcmIpRouteProto<br>value. If this metric is not used, its value should be set<br>to -1 (read-only).                                                                               |
| Metric 3               | rcmIpRouteMetric3 | An alternate routing metric for this route. The<br>semantics of this metric are determined by the routing<br>protocol specified in the route's rcmIpRouteProto<br>value. If this metric is not used, its value should be set<br>to -1 (read-only).                                                                               |
| Metric <sub>4</sub>    | rcmIpRouteMetric4 | An alternate routing metric for this route. The<br>semantics of this metric are determined by the routing<br>protocol specified in the route's rcmIpRouteProto<br>value. If this metric is not used, its value should be set<br>to -1 (read-only).                                                                               |
| Next Hop               | rcmIpRouteNextHop | The IP address of the next hop of this route. (In the<br>case of a route bound to an interface realized via a<br>broadcast media, the value of this field is the agent's IP<br>address on that interface (read-only).                                                                                                    |

**Table 5-7 IP MIBs**

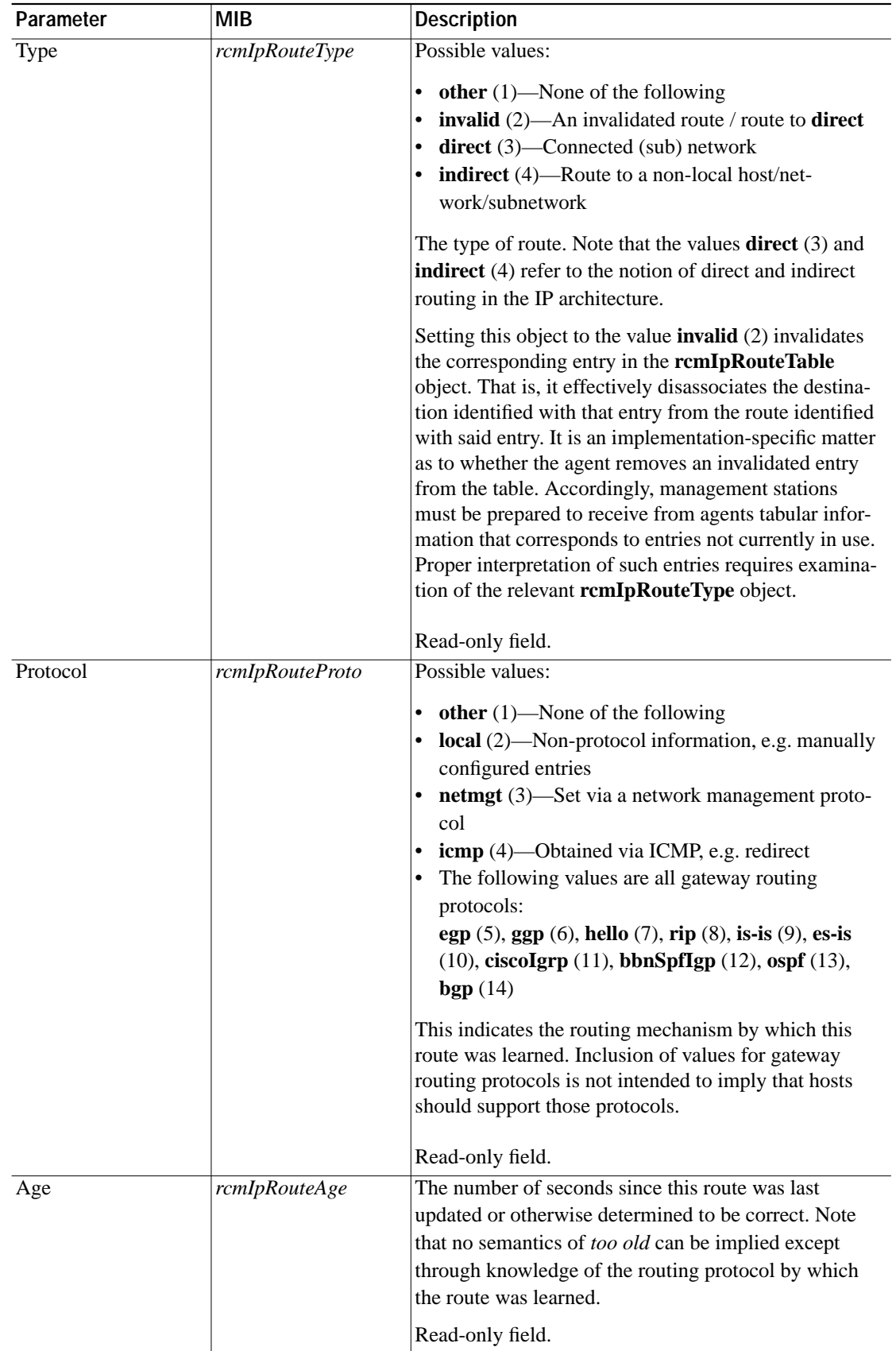

 $\blacksquare$ 

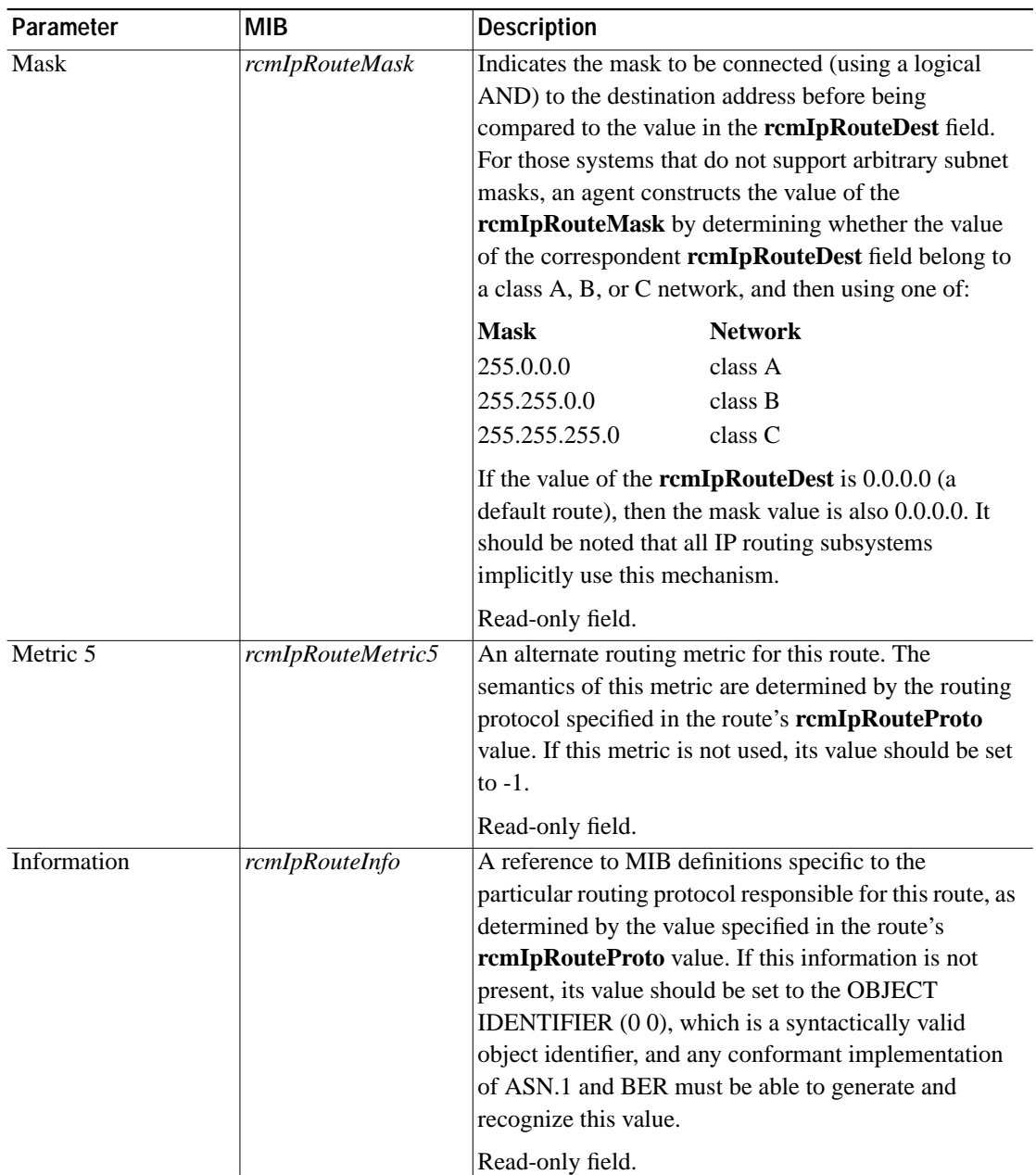

### **Net to Media Table**—**IP Translation Table to Physical Addresses**

IP address translation is used on the Ethernet side of the Cisco DVB CAR100 toward connected PCs.

It maps IP addresses to physical addresses and contains the IP address to physical address (MAC address) equivalences.

**The Second** 

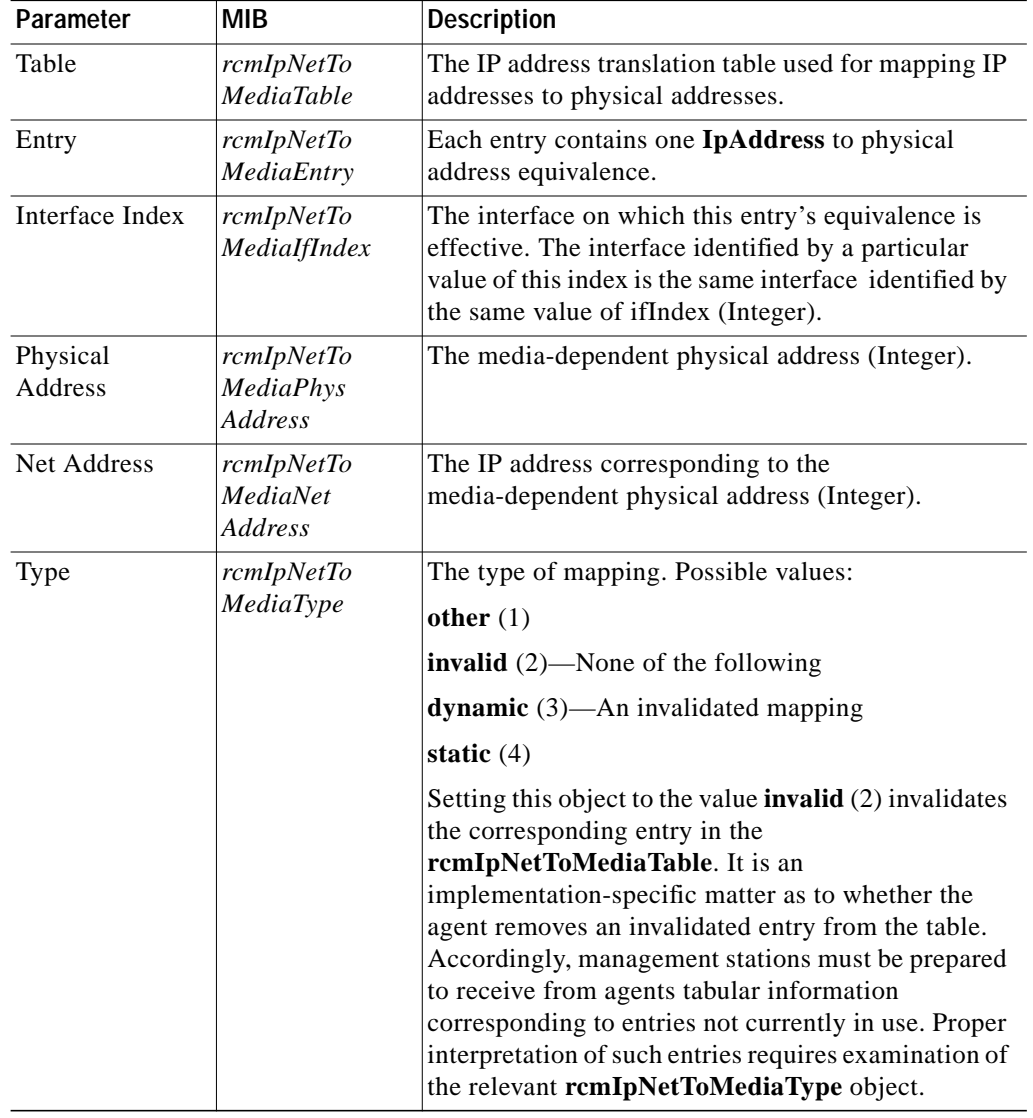

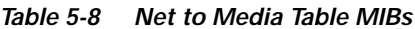

### **Network Address Translation**

Use these commands to set up public IP addresses for the addressed cable modem. Up to eight public IP addresses can be set up for each cable modem.

**Note** Make sure the headend is correctly set up to support public IP addresses on the cable modems, either by turning NAT off in the headend or by making a corresponding routing entry to the cable modem.

۰

| Parameter       | MIB             | <b>Description</b>                                                                                                    |
|-----------------|-----------------|----------------------------------------------------------------------------------------------------|
| <b>Status</b>   | rcmIpNaptStatus | In this field you can set the port level NAT to the<br>following:                                                                      |
|                 |                 | on $(1)$                                                                                                    |
|                 |                 | off(2)<br>$\bullet$                                                                                                    |
|                 |                 | When set to $\text{on } (1)$ , public IP addresses are<br>allowed on the Ethernet side of the cable modem.                             |
|                 |                 | Default: on.                                                                                                    |
|                 |                 | Changes are active after saveSettings.                                                                                                 |
| IP <sub>1</sub> | rcmIpNaptIP1    | Enter the first public IP address which is allowed<br>in this cable modem.                                                             |
|                 |                 | The public IP address must be on the same<br>subnet as all other IP addresses on the Ethernet<br>side of the cable modem.              |
|                 |                 | To undo the public IP address, enter 0.0.0.0 as<br>the IP address.                                                                     |
|                 |                 | Default: 0.0.0.0.                                                                                                    |
|                 |                 | Changes are active after saveSettings.                                                                                                 |
| IP $2 \ldots 8$ | rcmIpNaptIP2  8 | Enter the respective IP addresses—up to eight<br>public IP addresses can be set up.                                                    |
|                 |                 | The public IP address used as such must be on<br>the same subnet as all other IP addresses on the<br>Ethernet side of the cable modem. |
|                 |                 | To undo the public IP address, enter 0.0.0.0 as<br>the IP address.                                                                     |
|                 |                 | Default: 0.0.0.0.                                                                                                    |
|                 |                 | Changes are active after saveSettings.                                                                                                 |

**Table 5-9 NAT MIBs**

### **Protocols Tested with NAT Forwarding**

The following protocols have been verified for NAT forwarding:

- **•** SNMP
- **•** TFTP
- **•** FTP
- **•** Web/HTML
- **•** Telnet
- **•** DNS
- **•** TCP/UDP traffic that does not carry a source or destination IP address in the application data stream, with the exception of IP multicast.

×

# **C-Table**

In the event of a unit failure, the Cisco DVB CAR100 will attempt to write information to its memory. Typically this data can be viewed, saved, or deleted. The data is stored in rcm C-Table, which is managed using rcm C-Action.

| Parameter    | MIB                 | <b>Description</b>                                              |
|--------------|---------------------|-----------------------------------------------------------------|
| C-Action     | rcmC-Action         | Double-click on rcmC-Action to access the<br>following options: |
|              |                     | ready $(1)$<br>٠                                                |
|              |                     | full $(2)$<br>٠                                                 |
|              |                     | delete $(3)$<br>٠                                               |
|              |                     | save $(4)$<br>$\bullet$                                         |
|              |                     | Default: ready $(1)$ .                                          |
| C-Counter 1  | rcmC-Counter1       | Counter 1                                                       |
| C Table      | rcmC-Table          | Features four lists of C-info (see below).                      |
| C Index      | $rcmC$ -Index       | Shows the line number.                                          |
| $C$ Info 1   | $rcmC\text{-}Info1$ | C-information 1.                                                |
| $C$ Info $2$ | $rcmC$ -Info2       | C-information 2.                                                |
| $C$ Info 3   | $rcmC-Info3$        | C-information 3.                                                |
| $C$ Info 4   | $rcmC$ -Info4       | C-information 4.                                                |

**Table 5-10 C-Table MIBs**

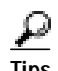

Tips To view all C-info use the command: snmpwalk -v1 1.2.3.4 public .1.3.6.1.4.1.2942.3.1.10 To view first C-info: snmpwalk -v1 1.2.3.4 public .1.3.6.1.4.1.2942.3.1.10.2.1.2